### **StarID Help**

**Go to Anokaramsey.edu and hover over "Current Students." Click on "eServices Account."**

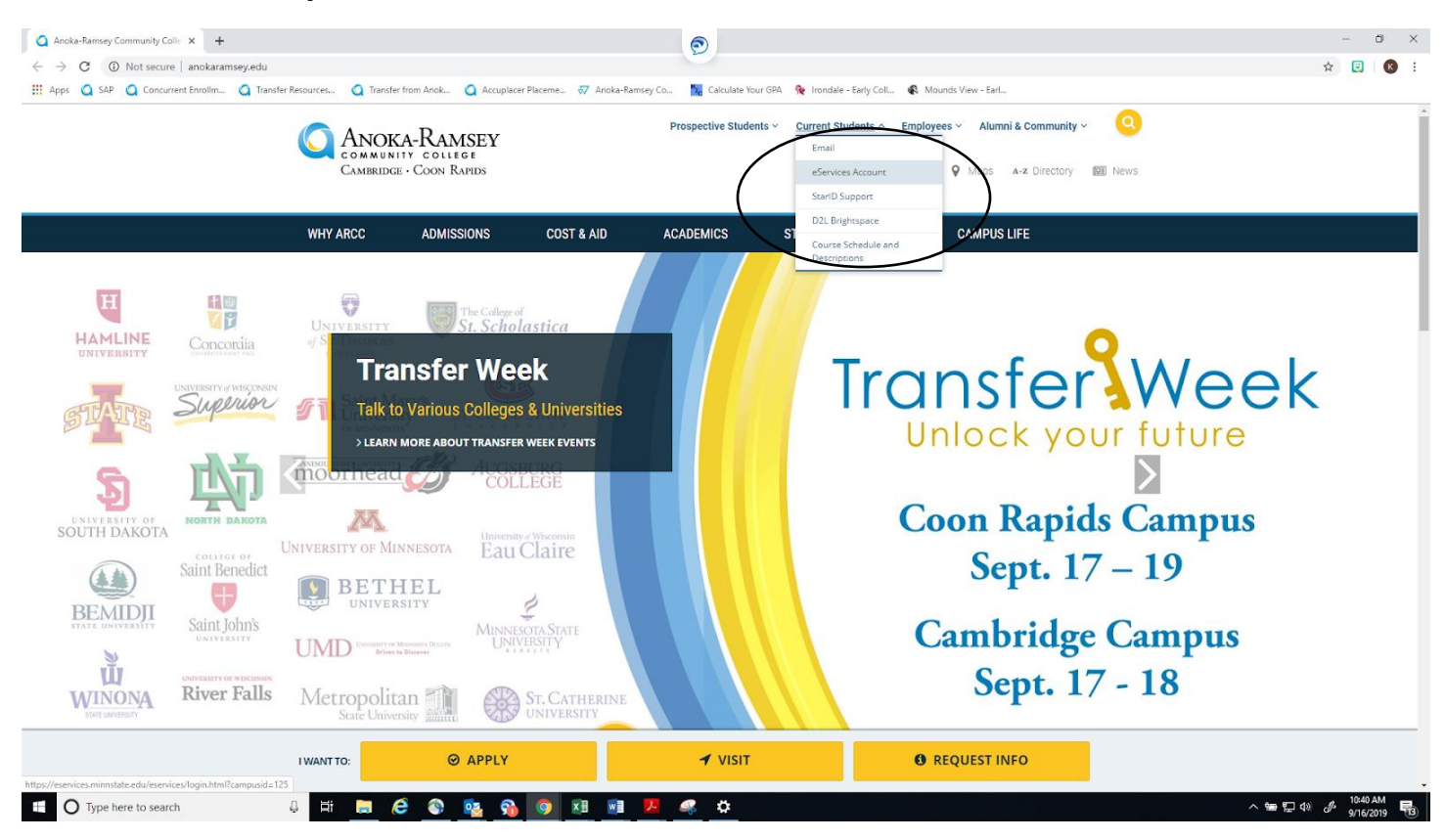

## **Click on "Need Login Help?"**

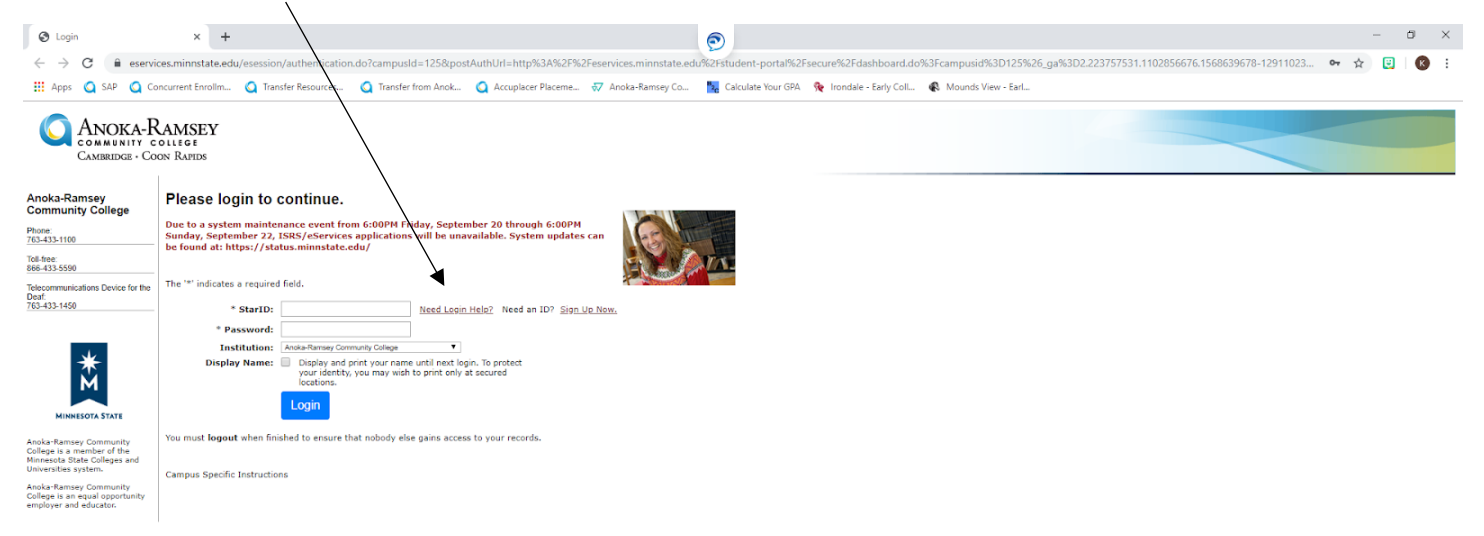

 $\ddot{\mathbf{v}}$ 

### **Click on "StarID Self Service"**

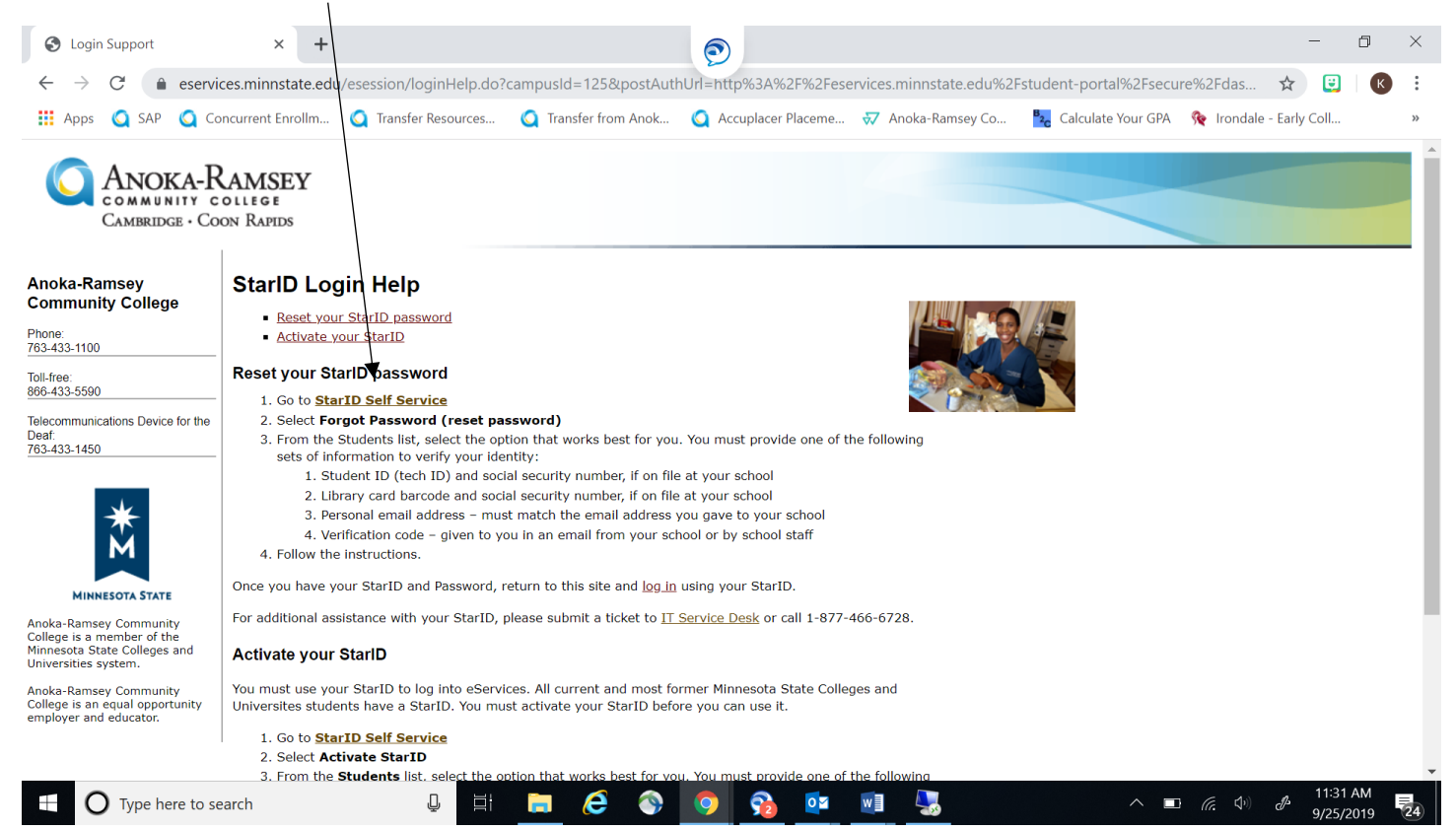

## **Click on "What is my StarID"**

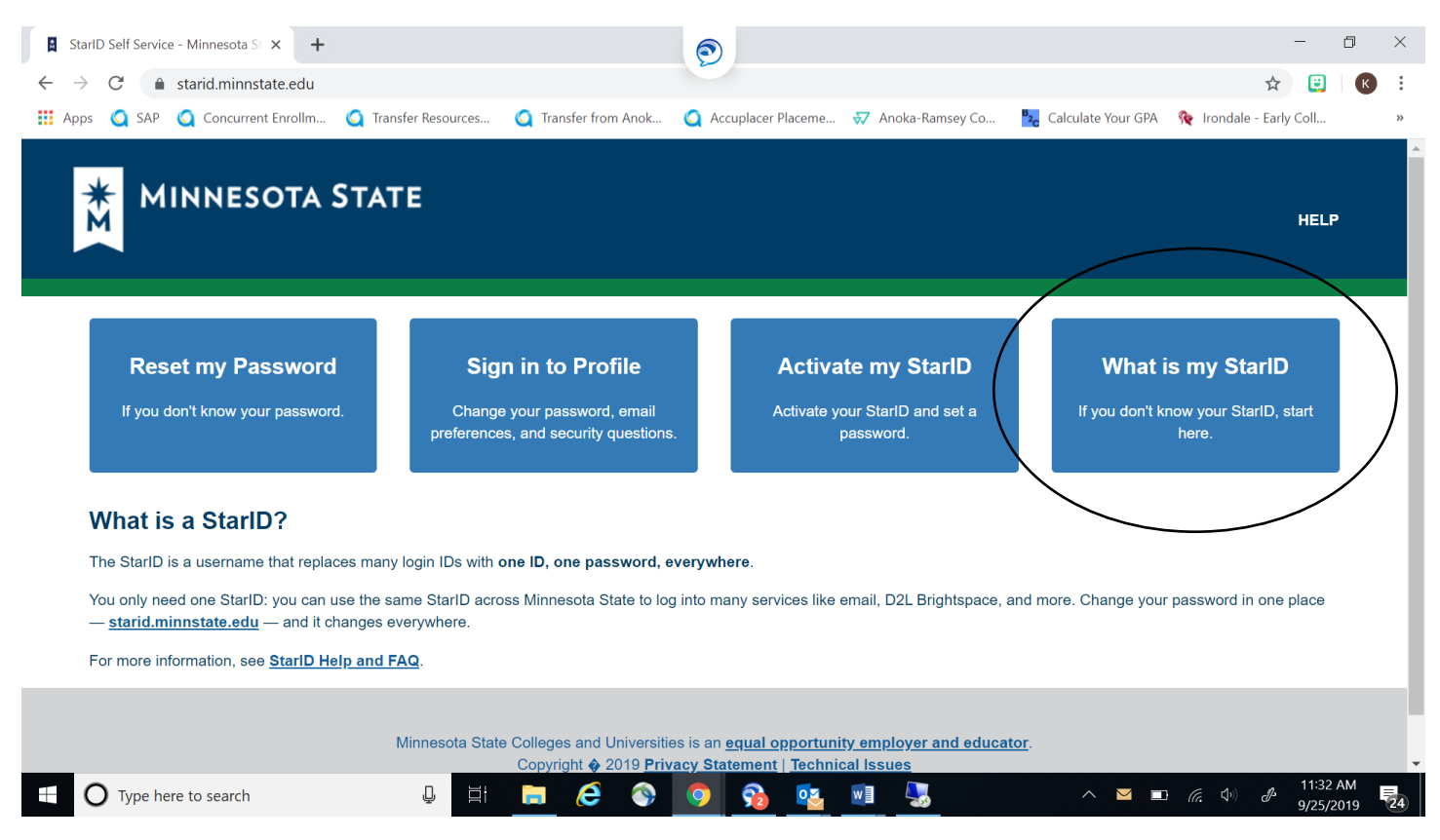

# **Enter the email address you used when you applied to ARCC.**

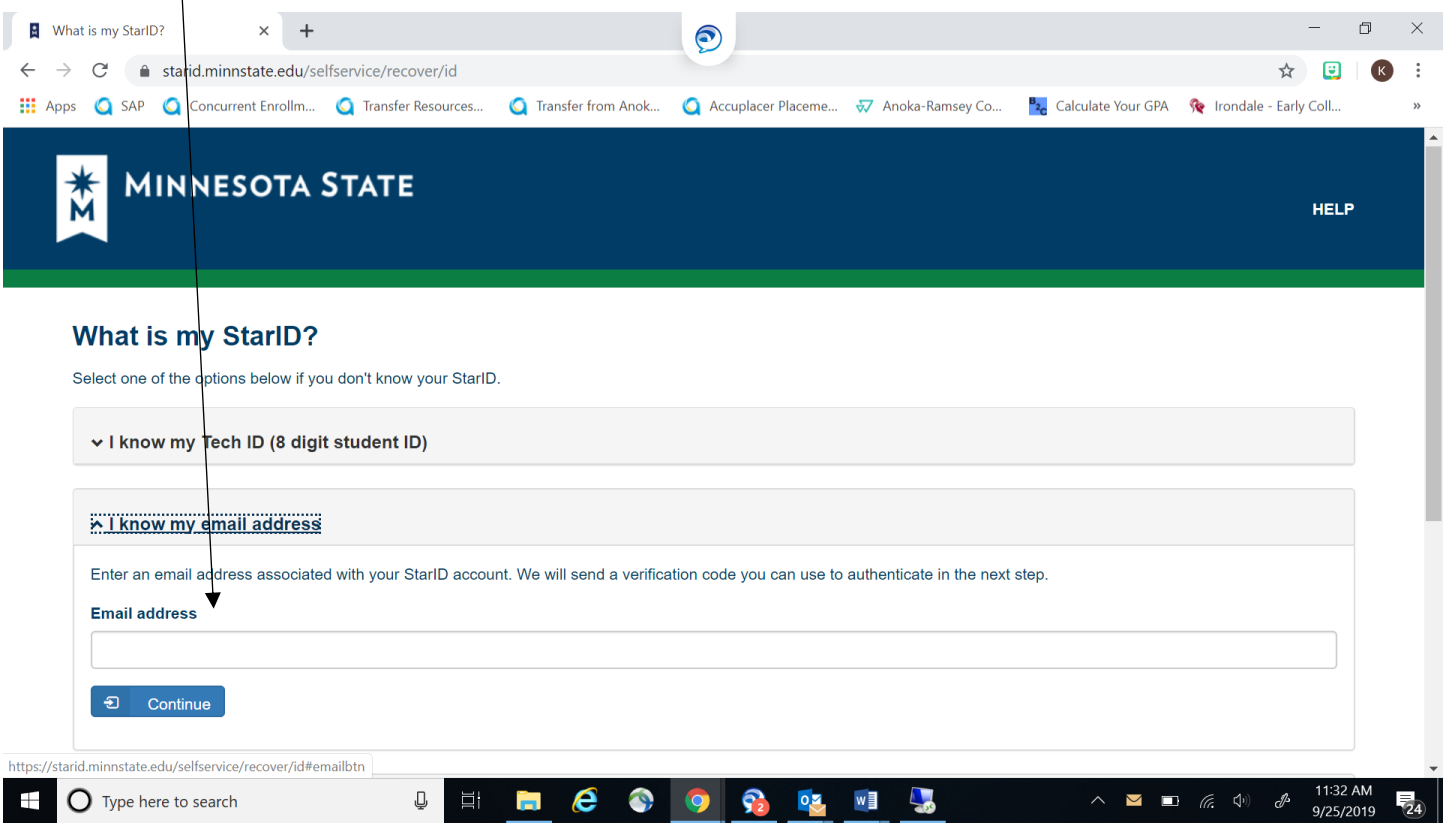

**A verification code will get sent to your email, enter the code and your last name OR email address**

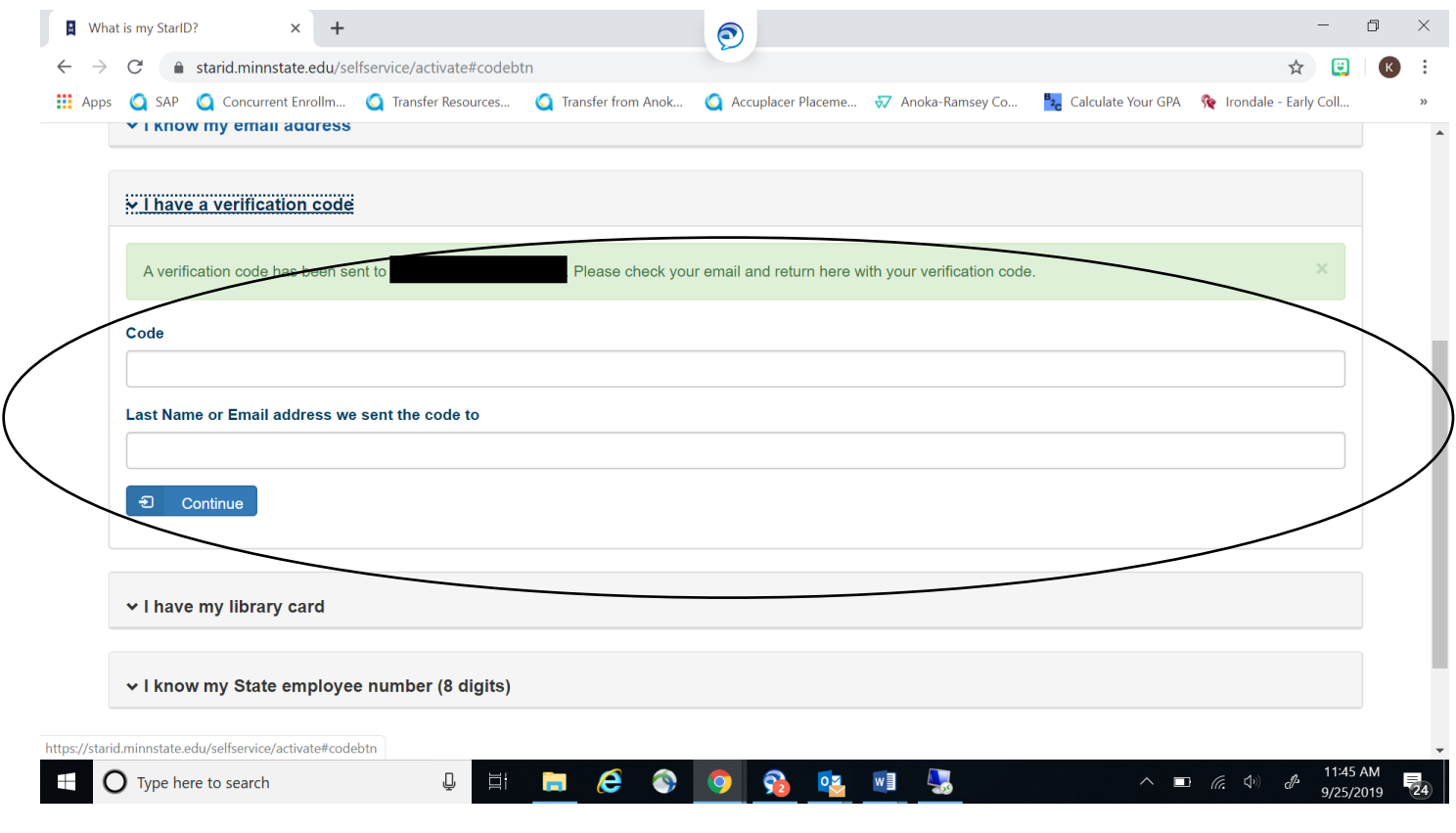

The next screen will have your StarID listed and will prompt you to reset your password.

Make sure you keep track of your StarID and password to access your ARCC account.

If you have any questions, contact Kelsey Johnson at [Kelsey.johnson@anokaramsey.edu](mailto:Kelsey.johnson@anokaramsey.edu) OR our IT Service Desk at 1-877-466-6728.